#### **MAKE IAT, a chi è rivolto e a cosa serve** Aprile 2022 **VISITTUSCANY.com**

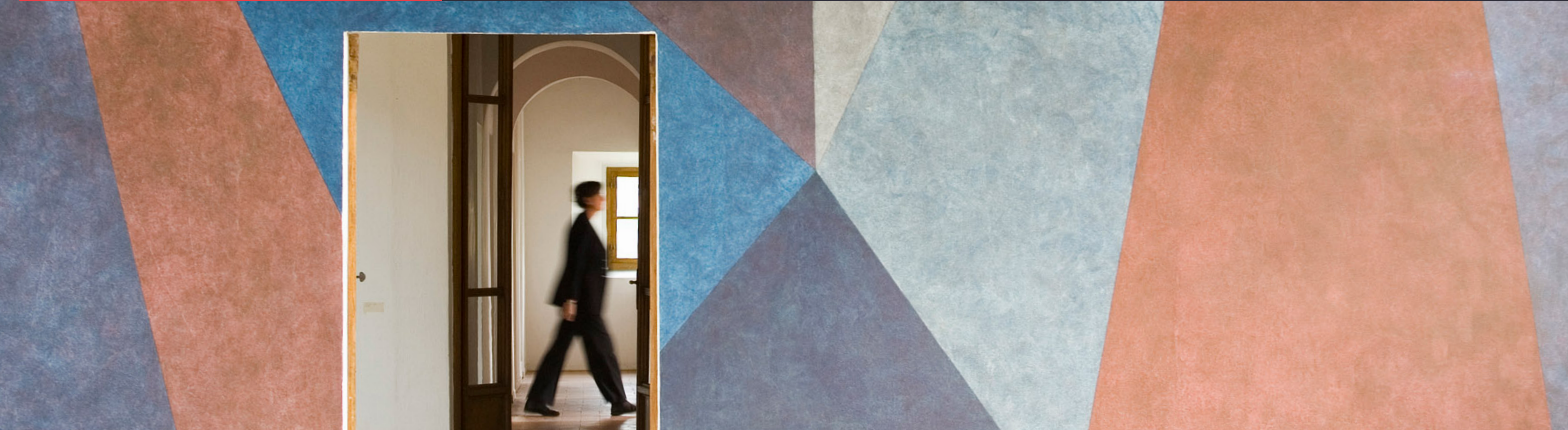

![](_page_0_Picture_2.jpeg)

![](_page_0_Picture_4.jpeg)

**MAKE IAT, a chi è rivolto e a cosa serve**, aprile 2022

![](_page_1_Picture_4.jpeg)

# COS'È MAKE IAT

**MAKE IAT, a chi è rivolto e a cosa serve**

![](_page_2_Picture_7.jpeg)

### **Make IAT è una nuova applicazione di make.visittuscany.com, l'ecosistema digitale del turismo della Toscana, che serve a:**

**Supportare gli operatori degli Uffici IAT della Toscana nel loro lavoro di accoglienza e informazione turistica.**

**VISITTUSCANY.COM** 

![](_page_2_Picture_4.jpeg)

**Integrare la raccolta, lo scambio e la valorizzazione di contenuti, informazioni e dati tra gli Uffici IAT della Toscana.**

# A CHI È RIVOLTO

MAKE IAT, a chi è rivolto e a cosa serve, aprile 2022

![](_page_3_Picture_4.jpeg)

**MAKE IAT, a chi è rivolto e a cosa serve**

![](_page_4_Picture_13.jpeg)

# Chi può usare Make IAT

# **Utilizzano Make IAT i soggetti che, in base alla normativa regionale\*, gestiscono gli**

**Uffici di Informazione e accoglienza turistica della Toscana.**

**Gli Uffici IAT, in relazione alla competenza territoriale, possono essere:**

- **• comunali**
- **• sovra-comunali**
- **• di ambito**
- **• regionali**

**Soggetti gestori possono essere Comuni (anche in forma associata), Ambiti o altri soggetti che abbiano un affidamento a svolgere le funzioni di informazione e accoglienza turistica. Il soggetto gestore può creare fino a 5 account collegati all'ufficio, a seconda del numero di operatori addetti al front office. Ciascun operatore utilizza Make IAT relativamente al perimetro territoriale di competenza del proprio ufficio.**

**\* Riferimento normativo: Titolo II, Capo I del DPGR 7 agosto 2018, n. 47/R (Regolamento di attuazione della legge regionale 20 dicembre 2016 n. 86).**

![](_page_4_Picture_10.jpeg)

![](_page_5_Picture_15.jpeg)

## Cosa fare per accreditare un ufficio IAT

#### **Per registrare un Ufficio IAT su make ed accedere alle funzionalità dell'applicativo Make IAT, il coordinatore/responsabile dell'Ufficio dovrà:**

**1.**

**Accedere al form di registrazione su make.visittuscany. [com](https://make.visittuscany.com/) e selezionare la tipologia di utente "Ufficio IAT"** **2.**

**Compilare tutti i campi richiesti, inserendo le informazioni riguardanti l'ufficio, il soggetto gestore e la delega a gestire l'account di Make IAT**

**3.**

**Allegare la delega per la gestione dell'account dell'ufficio IAT conferita al coordinatore dell'Ufficio dal soggetto titolare della funzione di Informazione e Accoglienza turistica (Comune, Ambito)**

#### **4.**

**Allegare il documento di identità della persona che delega per conto del soggetto titolare della funzione di Informazione e Accoglienza turistica**

**5.**

**Indicare l'eventuale data di scadenza della delega**

A seguito della verifica della documentazione, lo staff di Make IAT abilita l'utente coordinatore il quale, dopo aver fatto il login, inserisce gli indirizzi email degli altri collaboratori dell'ufficio. I collaboratori riceveranno una email contenente le istruzioni per creare il proprio utente con una procedura semplificata.

# A COSA SERVE

MAKE IAT, a chi è rivolto e a cosa serve, aprile 2022

![](_page_6_Picture_4.jpeg)

![](_page_7_Picture_14.jpeg)

![](_page_7_Picture_15.jpeg)

### Esplorare contenuti di tutta la Toscana

### **Per fornire ai turisti informazioni utili alla organizzazione della visita in destinazione**

#### **L'OPERATORE DELL'UFFICIO PUÒ:**

#### **SELEZIONARE I CONTENUTI E I**

**SERVIZI presenti (località, attrazioni, itinerari, idee, eventi, offerte, alloggi, eventi, prodotti artigianali, sapori, operatori turistici, banche, farmacie etc…)**

#### **CREARE UNA LISTA DI PREFERITI**

**personalizzata sulla base delle necessità del turista che chiede informazioni o suggerimenti per la sua visita**

#### **VISITTUSCANY.COM**

![](_page_7_Figure_8.jpeg)

#### **CONDIVIDERE LA**

**LISTA via WhatsApp, sms o email, o stamparla per consegnarla al turista** 

#### **PREDISPORRE LISTE DI IAT (per target, tipologia, durata, tema, etc) affinché**

**tutti gli operatori dell'ufficio abbiamo a portata di mano i contenuti e informazioni richieste più di frequente (FAQ)**

**MAKE IAT, a chi è rivolto e a cosa serve**

![](_page_8_Picture_11.jpeg)

### Profilare i turisti

#### **CON MAKE IAT È POSSIBILE:**

![](_page_8_Picture_2.jpeg)

**Raccogliere le informazioni base (provenienza, tipologia di viaggio, età, richieste)**

![](_page_8_Figure_4.jpeg)

**Chiedere feedback sul servizio reso (customer satisfaction)**

**Se il cliente acconsente, è possibile sottoporre un sondaggio più approfondito e raccogliere informazioni utili per il marketing e per l'organizzazione delle destinazioni**

**I preferiti associati al profilo, uniti alle info raccolte durante la profilazione stessa, andranno ad arricchire il database regionale in vista dell'implementazione di strumenti di marketing intelligence**

#### **VISITTUSCANY.COM**

#### 同

![](_page_9_Figure_2.jpeg)

![](_page_10_Picture_13.jpeg)

## Gestire più task di lavoro contemporaneamente

#### **Per adattarsi meglio alle diverse situazioni in cui si può venire a trovare l'operatore**

### $\blacklozenge$

**dello IAT, con Make IAT è possibile:**

#### OD  $\sum$

**lavorare contestualmente con account diversi nello stesso ufficio IAT**

![](_page_10_Picture_209.jpeg)

**gestire più profili da ogni singola postazione aprendo più tab in parallelo**

#### **VISITTUSCANY.COM**

**muoversi agevolmente da un servizio all'altro per lo stesso turista (profilazione, ricerca informazioni, condivisione liste e preferiti) completando le azioni quando possibile**

![](_page_10_Picture_10.jpeg)

**attivare terminali esterni e a disposizione dei turisti (per esempio touch screen o tablet) per la compilazione dei sondaggi, per lasciare i contatti o per esprimere feedback sul servizio.**

![](_page_11_Picture_17.jpeg)

### Non dimenticare di:

#### **supportare**

**Fondazione Sistema Toscana nel miglioramento costante dello strumento con i tuoi preziosi suggerimenti e avendo pazienza per eventuali bug o difetti che potrai notare lavorando**

#### $22:$

#### **collaborare**

**con gli altri uffici IAT, contattandoli per chiedere o scambiare informazioni, accendendo all'Agenda IAT presente su Make IAT**

![](_page_11_Picture_6.jpeg)

**seguire le linee guida [editoriali](https://www.visittuscany.com/export/shared/make/documenti/linee-guida-editoriali-visittuscany.pdf) per l'inserimento di nuovi contenuti**

#### **VISITTUSCANY.COM**

### $\bullet$

#### **suggerire**

**agli operatori turistici del tuo territorio di [accreditarsi](https://make.visittuscany.com/it/collabora/) su make, in modo da mettere a disposizione dei turisti che frequentano gli IAT del territorio la loro offerta**

#### **accedere**

**alla sezione FAQ e video tutorial per aiutarti nell'utilizzo dell'applicativo**

![](_page_12_Picture_1.jpeg)

![](_page_12_Picture_2.jpeg)